# **12 13 14 15 16 17 18 19 20 21 22**

**OPERATING RANGE**

za Mel

**12** 

 $\mathbf{u} \in \mathbb{R}$ 

**MONOSTABLE BISTABLE**

**Entrance Status LED**

一章 ●

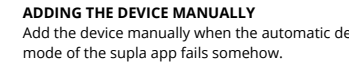

# Add the device manually when the automatic device adding **DEVICE CONFIGURATION**

**DEVICE ADDED SUCCESSFULLY** Adding a device is simple and nould end without any prob lems. If the device is added suressfully, the following message is displayed: "Device configuraon successful". Tap OK. Now the supla app should display he device which you have jus added on the list. The DIW-01 STATUS LED in the front goes on steadily when the connection with the server is active.

CAUTION! If the connected device is not shown on the list immediately once the configuration is complete, check the device STATUS LED. When added for the first time, the STATUS LED of some devices may flash very fast and irregularly. This happens when the device controller is updating its firmware. A moment after the update, the STATUS LED should go on steadily which means there is an active connection

6. RESETTING THE DEVICE **RESETTING THE DEVICE TO DEFAULT SETTING** 

• Universal-Dimmer für 230 V AC-Beleuchtung, ximale Lastleistung bis zu 150 W, • volle Regelung der Betriebsparamete

the START button.

**NEW DEVICE REGISTRATION** 

dürfen nur von qualifizierten Elektriker durchgeführt werden, die sich mit der Betriebsanleitung und den Funktionen des Gerätes vertraut gemacht haben. Die Demontage des Gehäuses hängt mit .<br>Garantieverlust zusammen und droht mit einem Stromschlag. Vor Beginn der Installation ist sicherzustellen, dass die Anschlussleitungen spannungsfrei sind. Transport, Lagerung und Nutzungsweise des Gerätes können desse Funktion beeinflussen. Die Installation des Gerätes wird in olgenden Fällen nicht empfohlen: mangelnde Koı ten, Beschädigung oder Verformung des Gerätes. Im Falle

# 5.4. ADDING THE DEVICE AUTOMATICALLY

ausgeleg Wassereindringung, besonders von der Anschlussklemm-

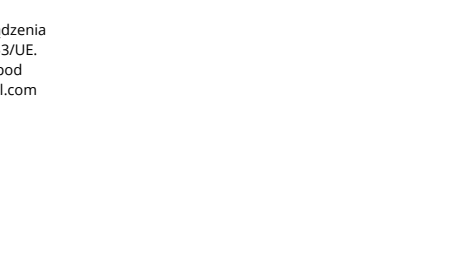

ein zusät seite, zu schützen.

**WENN SIE BEREITS EIN KONTO HABEN** Falls Sie ein Konto bereits angelegt haben, geben Sie Ihre E-Mail-Adresse, die Sie beim Kontoanlegen eingegebe

**STARTING THE WIZARD** The Add Device Wizard will appear. To continue, press the "Next" button.

**DIW-**

"Konto einrichten" drücken. haben, ein **1 KONTO ANLEGEN** Geben Sie folgende Angaben ein: **1. Press and hold CONFIG** The STATUS LED should flash fast.

**2. Release the CONFIG button** The STATUS LED will continue

Es erscheint der Assistent für das Hinzufügen der Geräte. Klicken Sie auf "Weiter", um den Vorgang fortzusetzen **6**.

to flash. **3. Press and hold CONFIG again** The STATUS LED should blink once. **4. Release the CONFIG button** The device has been reset to defaults and restarts now. The STATUS LED should flash fast.

drücken Sie die Schaltfläche "Weiter" **6**. **ANSCHLUSS DES GERÄTES**

Das Gerät ist ans Stromnetz gemäß dem Schema anzuschließen. Prüfen Sie, ob die Leuchtdiode so wie in der Animation dargestellt reagiert. Wenn nicht, dann ist das Gerät in den Konfigurationsmodus zu versetzen. Dazu ist die Taste CONFIG am Gerät zu drücken und gedrückt zu halten. Drücken Sie dann die START-Taste **7** . **REGISTRIERUNG DER GERÄTE DEAKTIVIERT 8** Wenn auf dem Bildschirm eine Meldung über die Deaktivierung der Registrierung der Geräte erscheint, dann st die Internetseite **https://cloud.supla.org/**, aufzurufen der Reiter "Meine SUPLA" zu wählen und das Anlegen de

**DE**

**RUS**

**Wi-Fi-Lichtdimmer**

supla DIW-01

1. BEVOR SIE BEGINNEN

**GERÄTEEIGENSCHAFTEN:**

**INHALT DER VERPACKUNG** Gerät DIW-01 • Bedienungsanweisung

**WAS BRAUCHEN SIE, UM ZU BEGINNEN:** Schraubendreher / Zange • Leitung mit Querschnitt max. 2,5 mm<sup>2</sup> • Qualification certificate for voltages up to 1 kV

is recommended.

Ist direkt nach Abschluss der Konfiguration nicht zu sehen, dass das Gerät mit der App verbunden ist, ist der Stand der Diode zu überprüfen. Beim ersten Hinzufügen von jeweiligen Geräten kann die Diode schnell und unregelmäßig blinken nn, dass die Software in der einheit aktualisiert wird. Kurz nach diesem Vorgang soll die LED-Leuchtdiode dauerhaft leuchten, was auf eine korrekt

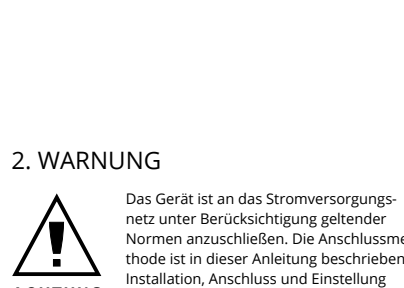

Verbindung mit dem Server hinweist. **MANUELLES HINZUFÜGEN DER GERÄTE** Der manuelle Vorgang zum Hinzufügen des Gerätes soll dann zum Einsatz kommen, wenn der automatische Vo gang, das Gerät über die App hinzufügen, aus irgendwelche en nicht erfolgreich abgeschlossen werden konnte.

von Fehlfunktionen ist der Hersteller zu kontaktieren.

ZAMEL Sp. z o.o. erklärt hiermit, dass das Rundfunkgerät DIW-01 der Richtlinie 2014/53/EU entspricht. Der vollständige Inhalt der Konformitätserklärung ist zugänglich unter www.zamel.com.

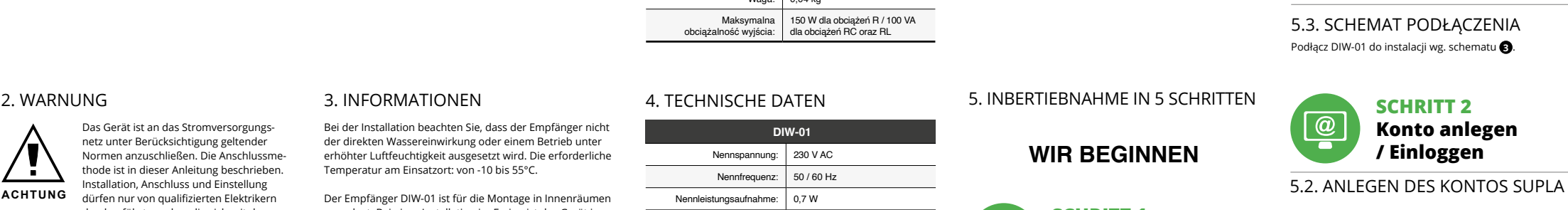

**WENN SIE KEIN KONTO BESITZEN** Sie können ein Konto einrichten, indem Sie die Taste

8. GARANTIE<br>1. Die Firma ZAMEL Sp. z o.o. gewährt auf ihre Produkte ein 1. Die Firma ZAMEL Sp. z o.o. gewährt auf ihre Produkte eine<br>Garantie von 24 Monaten. 2. Die Garantie von ZAMEL Sp.<br>z o.o. umfasst nicht folgende Fälle: a) mechanische Be-<br>schädigungen durch Transport, Verladung / Abladung Funktion der Verkaufsgegenstände erforderlich sind.<br>d) Die Beschädigungen, die durch höhere Gewalt oder an-<br>dere schicksalhafte Ereignisse verursacht wurden, für die<br>die Firma ZAMEL Sp. z o.o. keine Haftung übernimmt. 3. D deren Feststellung dem Verkäufer oder der Firma ZAMEL Sp. z o.o. schriftlich zu melden. 4. Die Firma ZAMEL SP. z o.o. verpflichtet sich, die Reklamationen nach den geltenden Vorschriften des polnischen Rechts zu überprüfen. 5. Die Firma ZAMEL Sp. z o.o. entscheidet über die Form der Rekl mationsabwicklung, z. B. über den Austausch des Gerätes gegen ein mangelfreies Produkt, Reparatur oder Erstattung des Kaufpreises. 6. Durch die Garantiehaftung werden die dem KÄUFER bei Mängeln des Produkts aus der Gewährleistungshaftung zustehenden Rechte weder ausgeschlossen, noch eingeschränkt oder ausgesetzt.

• E-Mail-Adresse • Passwort • Passwort bestätigen "Konto anlegen" **2** .

Anschließend bestätigen Sie die Eingabe mit der Taste:

# **SCHRITT 2 Konto anlegen / Einloggen**

5.3. ANSCHLUSSCHEMA DIW-01 ans Netz gem. dem Schema anschließen **3** .

**SCHRITT 3**

**Stromnetzanschluss**

.<br>В учетную запись, нажав на кнопку

**SCHRITT 4**

**Gerät hinzufügen**

5.4. AUTOMATISCHES HINZUFÜGEN

Wählen Sie dann im Menü die Option "Gerät hinzufügen"

DES GERÄTS

**APP STARTEN**

**STARTEN DES ASSISTENTEN**

**NETZWERK-PASSWORT**

Wählen Sie das Netz aus, über das das Gerät mit dem Internet verbunden wird. Geben Sie dann das Passwort ein und Geräte zu aktivieren. Dann ist der Registriervorgang zu

**РЕГИСТРАЦИЯ УСТРОЙСТВ ВЫКЛЮЧЕНА 8** Если появится сообщение об отключении регистрации устройств, перейдите на сайт **https://cloud.supla.org/**, войдите в систему, выберите вкладку "Моя SUPLA

**DAS GERÄT WURDE ERFOLGREICH ANGELEGT** Das Hinzufügen des Gerätes sollte ohne Probleme abssen werden. Dies sollte durch eine entsprechende Meldung bestätigt werden: "Die Konfiguration des Gerätes wurde erfolgreich abgeschlossen" **10**. Wenn Sie auf OK drücken, soll auf der Liste der App das ordnungsgemäß hinzugefügte Gerät angezeigt werden. DIW-01 signalisiert mit einer dauerhaften Leuchtdiode im vorderen Teil des Gerätes, dass die Verbindung mit dem Server hergestellt wurde.

wiederholen  $\bigcirc$ .

ACHTUNG!

Если сразу после завершения настройки в прилох не видно подключенного устройства, проверьте состо-

яние светодиода. При первом добавл устройств светодиод может мигать очень быстро и регулярно – это означает, что контроллер обновляе свое программное обеспечение. Через некоторое время сле этой процедуры светодиод должен гореть <mark>непре</mark> рывно, что означает подключение к серверу. **ДОБАВЛЕНИЕ УСТРОЙСТВА ВРУЧНУЮ**

- .<br>2. Установка минимальной яркости освещени (лампочки). .<br>Ивной яркости освец
- (лампочки). 4. Режим работы входа настройки (в зависимос<mark>т</mark>
- на используемом переключателе).
- .<br>5. Светодиод состояния активен во время звоно с интернетом.
- 6. Светодиод состояния всегда выключен.
- 7. Светодиод состояния мигает. пока не подключен с Интернетом. 8. Настройки Светодиоды СОСТОЯНИЯ.

**GERÄT IM KONFIGURATIONSBETRIEB**

Das Gerät in den Konfigurationsmodus zu versetzen. Dazu ist die Taste CONFIG am Gerät zu drücken und solange gedrückt zu halten, bis die STATUS-Leuchte anfängt, pulsie-

rend aufzuleuchten **11**.

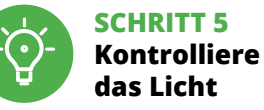

# 5.6. EINSTELLPARAMETER

- Einstellung der Helligkeit **16**.
- **17**
- Speichern Sie die Einstellungen 2. Einstellen der minimalen Helligkeit der Beleuchtung (Glühbirnen).
- 3. Einstellen der maximalen Helligkeit der Beleuchtung (Glühbirnen). 4. Betriebsmodus eingeben Einstellungen (abhängig am
- endeten Schalter
- 5. Status-LED aktiv während ein Anruf mit dem Internet. 6. Status-LED immer aus.
- 7. Status-LED blinkt während nicht verbunden mit Internet. 8. Einstellungen STATUS-LEDs.

# 6. RESET DES GERÄTS

- **AUF WERKEINSTELLUNGEN ZURÜCKSETZEN 18**
- **1. Die CONFIG-Taste drücken und halten.**  Die STATUS-Diode beginnt schnell zu blinken.
- **2. Die CONFIG-Taste loslassen.**
- Die STATUS-Diode wird weiterhin blinken.
- **3. Die CONFIG-Taste erneut drücken und halten.**  Die STATUS-Diode blinkt einmal.
- **4. Die CONFIG-Taste loslassen.**  Das Gerät wird zurückgesetzt und erneut starten.

# Die STATUS-Diode beginnt schnell zu blinken.

#### 7. MEHR INFORMATIONEN

The device must be connected to powe supply in accordance with applicable electrical and safety standards or regulatio See this User Manual for the wiring instruc-าร. Installation, wiring and setting of this product shall only be done by qualified electrical engineers who have read and

> finden beim Scannen von QR Code **19** oder dank diesen Link: **https://supla.zamel.com/en/product/diw-01/**

5.5. FUNKTIONEN DER APPLIKATION

**Диммер Wi-Fi** supla DIW-01

1. ПРЕЖДЕ ЧЕМ НАЧАТЬ **ХАРАКТЕРИСТИКИ УСТРОЙСТВА:**

• Универсальный диммер для освещения 230 В

переменного тока,

• максимальная мощность нагрузки до 150 Вт, • полное регулирование рабочих параметров.

• провод с максимальным диаметром 2,5 мм

...<br>рекомендуется квалификационный сертифика

The configuration page will b displayed. Here, you can easily change the network settings.

**СОДЕРЖИМОЕ УПАКОВКИ** • устройство DIW-01  $\bm{\cdot}$  инструкция по эксплуатациі **ЧТО НУЖНО, ЧТОБЫ НАЧАТЬ:** • отвёртка / плоскогубцы,

> 5.5. ФУНКЦИИ ПРИЛОЖЕНИЯ **ГЛАВНОЕ ОКНО ПРИЛОЖЕНИЯ 15** ачните дистанционно управлять освец

для подключения питания,

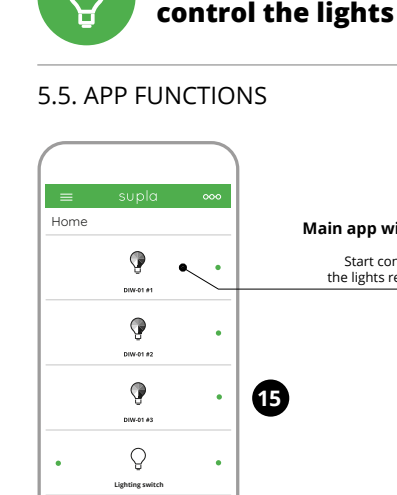

на напряжение до 1 кВ.

## 2. ПРЕДУПРЕЖДЕНИЕ

 **DIW-01** Rated voltage: | 230 V AO Rated frequency: 50 / 60 Hz Rated power consumption: 0.7 W Transmission: 2.4 GHz Wi-Fi b/g/n Operation range: Wi-Fi network range  $RP < 20$  mW Number of input Cooperation with switch monostable (buttons) and stable (brightness adjustme then done in the application Number of output chann Number of terminals connection terminals: 4 (wires of cross-section cross-section up to 2.5 mm²) Housing fixing: Ø 60 mm installation box Working temperature range:  $\vert \cdot 10 \div +55^{\circ}$ C Case protection class: | IP20 Dimensions: 47.5 x 47.5 x 23 mm Weight: 0.04 kg Maximum | 150 W for H loads / 100 VA<br>
output load capacity: | for RC and RL loads

с инструкцией по эксплуатации и функциями устройства. Демонтаж корпуса приведе к потере гарантии, а также создаст опасность поражения электрическим током. Перед началом монтажа убедитесь, что на соединительных проводах отсутствуе напряжение. Правильная работа устройства зависит от способа его транспортировки, складирования и эксплуатации. Устройство не рекомендуется устанавливать в следующих случаях: отсутствие комплектующих деталей, повреждение устройства или его деформация. В случае неправильного функционирования, обратитесь к производителю.

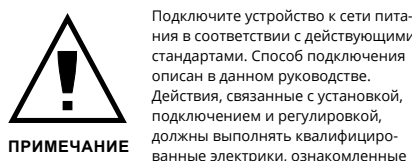

Затем найдите устройство в списке доступных сетей Wi-Fi и подключитесь к ней. Имя сети должно начинаться с ZAMEL- DIW-01, а затем – серийный номер **12**. Теперь запустите веб-браузер и введите в адресной строке:192.168.4.1 и подтвердите. Откроется страница .<br>нфигурации. Здесь можно легко изменить настройк

Настоящим ZAMEL Sp. z o.o. заявляет, что тип радио устройства DIW-01 соответствует директиве 2014/53/ЕС. Полный текст декларации о соответствии ЕС доступен на сайте: www.zamel.com

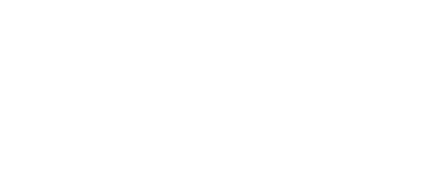

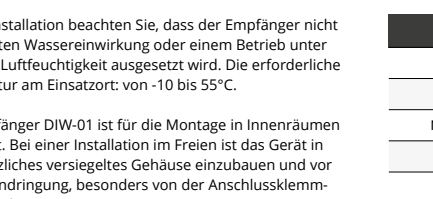

3. ИНФОРМАЦИЯ

Во время установки обратите внимание на то, чтобы

сети **П**3. После внесения изменений нажмите на кнопку SAVE в нижней части экрана. Должно появиться сообщение "Data saved!" **<sup>14</sup>**. Чтобы подтвердить введенные данные, необходимо коротко нажать на кнопку CONFIG на устройстве. Если устройство правильно подключится к серверу, светодиод STATUS будет гореть непрерывно.

в диапазоне от -10 до +55°C.

Приемник DIW-01 предназначен для установки внутри омещений. При установке на открытом воздухе прием ник необходимо разместить в дополнительной герметичной оболочке и защитить от проникновения воды, особенно со стороны присоединительных клемм.

<mark>пе подвергался прямому воздействию вод</mark>ы а также не работал в среде с повышенной влажностью. пература в месте установки должна находить<mark>с</mark>я

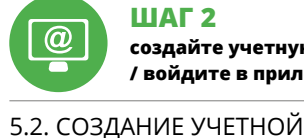

ЗАПИСИ SUPLA **ЕСЛИ У ВАС НЕТ УЧЕТНОЙ ЗАПИСИ** "Создать учетную запись".

**ЕСЛИ У ВАС ЕСТЬ УЧЕТНАЯ ЗАПИСЬ** Введите адрес электронной почты, который был исполь-зован для создания учетной записи **1** . **СОЗДАТЬ УЧЕТНУЮ ЗАПИСЬ** На странице введите следующие данные: • адрес e-mail, • подтвердите пароль.

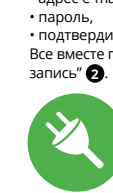

**ШАГ 2**

**создайте учетную запись / войдите в приложение**

е кнопкой: "Создать уче<mark>тн</mark>у

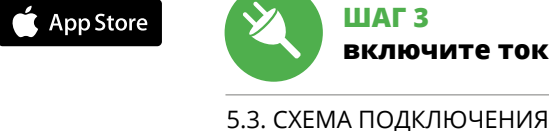

Подключите DIW-01 к проводке согласно схеме **3** .

**ШАГ 3**

**включите ток**

**ШАГ 4 добавьте устройство**

nput operation mo settings (depending on the switch used) Status LED active during a call with Internet Status LED always o Status LED flash while not connect with Internet

5.4. АВТОМАТИЧЕСКОЕ

ДОБАВЛЕНИЕ УСТРОЙСТВА

вится Мастер добавления устройств. Чтобы продо

**ЗАПУСТИТЬ ПРИЛОЖЕНИЕ** 

Затем выберите в меню "Добавить устройство" **4** .

**ЗАПУСК МАСТЕРА**

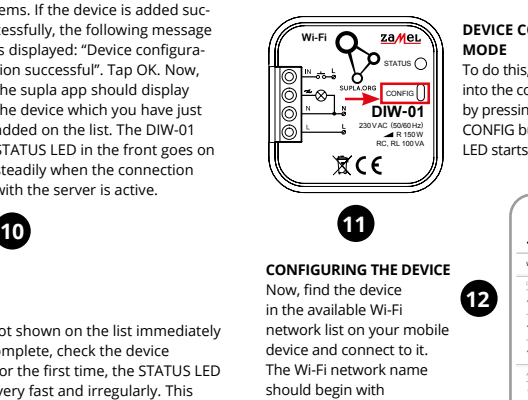

жить, нажмите на кнопку "Далее" **5** .

**ПАРОЛЬ К СЕТИ**

START  $\Omega$ 

Выберите сеть, через которую устройство подключится к сети Интернет. Затем введите пароль для этой сети

и нажмите "Далее" **6** . **ПОДКЛЮЧЕНИЕ УСТРОЙСТВА**

Подключите питание к устройству в соответствии со схемой. Убедитесь, что светодиод в устройстве в<mark>еде</mark> себя так, как показано на анимации. Если нет, введите устройство в режим настройки, удерживая нажат<mark>о</mark> кнопку CONFIG на устройстве. Затем нажмите на кнопку

ZAMEL-DIW-01 GUID: 4CF7787521E04F53B46DC3077EC4C8DF **Wi-Fi Settings**

и включите добавление устройств, после чего повторите

процесс **9** .

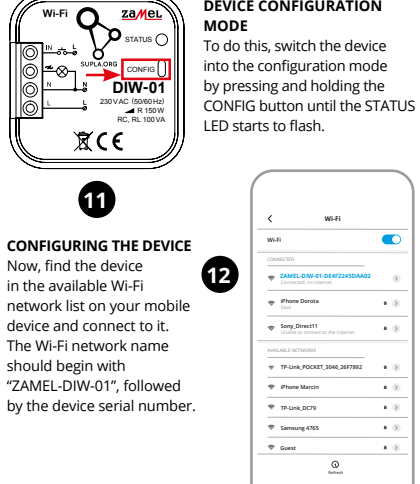

**CECHY URZĄDZENIA:** • uniwersalny ściemniacz do oświetlenia 230 V AC, • maksymalna moc obciążenia do 150 W, • pełna regulacja parametrów pracy. **ZAWARTOŚĆ OPAKOWANI** 

> **ДОБАВЛЕНИЕ УСТРОЙСТВА ЗАВЕРШЕНО УСПЕШНО** Добавление устройства должно произойти без ка-.<br>их-либо проблем. Об этом факте сообщит последнее сообщение: "Настройка устройства завершена шно" **10**. После нажатия кнопки ОК приложени должно правильно отобразить добавленное устройство в списке. DIW-01 сигнализирует соединение с сервером постоянным свечением светодиода, расположенного на

передней части устройства.

ПРИМЕЧАНИЕ!

powoduje utratę gwarancji oraz stwarza niebezpieczeńst porażenia prądem. Przed rozpoczęciem instalacji należy upewnić się czy na przewodach przyłączeniowych nie występuje napięcie. Na poprawne działanie ma wpływ sposól transportu, magazynowania i użytkowania urządzenia. Instalacja urządzenia jest niewskazana w następujących przypadkach: brak elementów składowych, uszkodzenie urządzenia lub jego deformacje. W przypadku nieprawidłowego funkcjonowania należy zwrócić się do producenta.

ZAMEL Sp. z o.o. niniejszym oświadcza, że typ urzą radiowego DIW-01 jest zgodny z dyrektywą 2014/ Pełny tekst deklaracji zgodności UE jest dostępny następującym adresem internetowym: www.zam

Odbiornik DIW-01 przeznaczony jest do montażu wewnątrz ieszczeń. Podczas instalacji na zewnątrz pomieszczei odbiornik należy umieścić w dodatkowej obudowie hermetycznej i zabezpieczyć przed wnikaniem wody szczególni

> Используйте процедуру добавления вручную только тогда, когда по какой-либо причине доступное из приложения автоматическое добавление завершилось

неудачей.

**УСТРОЙСТВО В РЕЖИМЕ НАСТРОЙКИ**

Для этого введите устройство в режим настройки, удер-живая нажатой кнопку CONFIG на устройстве до тех пор,

пока светодиод STATUS не начнет мигать **11**.

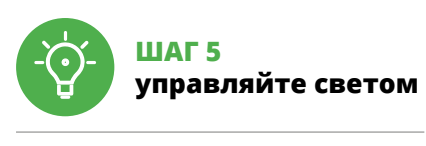

**17**

5.3. SCHEMAT PODŁĄCZENIA Podłącz DIW-01 do instalacji wg. schematu <sup>3</sup>.

# 1. Сохраните настройки.

i naciśnij "Dalej" **6**. **PODŁĄCZANIE URZĄDZENIA**

# 6. СБРОС УСТРОЙСТВА

- **СБРОС ДО ЗАВОДСКИХ НАСТРОЕК 18 1. Нажмите и удерживайте кнопку CONFIG**
- Светодиод STATUS начнет быстро мигат
- **2. Отпустите кнопку CONFIG** Светодиод STATUS продолжает мигать.
- 3. Еще раз нажмите и удерживайте кноп Светодиод STATUS мигнет один раз.
- **4. Отпустите кнопку** Устройство сбросится и пере загрузится – светодиод STATUS будет быстро мигать.

## 7. БОЛЬШЕ ИНФОРМАЦИИ

Дополнительную информацию и видео можно найти, отсканировав QR-код **19** или введя следующую ссылку

в браузере: **https://supla.zamel.com/en/product/diw-01/**

8. ГАРАНТИЯ

Teraz uruchom przeglądarkę internetową i wprowa w pasku adres: 192.168.4.1 po czym zatwierdź. Wyświetli

się strona konfiguracyjna. W tym miejscu w łatwy sposób możesz zmienić ustawienia sieci **13**. Po wprowadzeniu zmian naciśnii przycisk "SAVE" u dołu ekranu. Powinien pokazać się komunikat "Data saved!" **14.** Aby zatwierdzić wprowadzone dane należy krótko na przycisk CONFIG w urządzeniu. Jeśli urządzenie poprawnie 5. Dioda LED stanu aktywna podczas połączeni

> 1. ZAMEL Sp. z o.o. предоставляет 24-месячную гарантию на продаваемые товары. 2. Гарантия ZAMEL Sp. z o.o. не распространяется на: a) механические повреждения в результате транспортировки, погрузки/разгрузки или других обстоятельств, b) ущерб, причиненный в результе неправильной установки или эксплуатации издели ZAMEL Sp. z o.o., c) повреждения в результате каких-ли-бо переделок, выполненных клиентами или третьими лицами, относящиеся к изделиям, являющимся предметом продажи или оборудования, необходимого для надлежащего функционирования изделий, являющи ся предметом продажи, d) повреждения в результа форс-мажорных обстоятельств или других событий,<br>за которые ZAMEL Sp. z o.o. не несет ответственности.<br>3. Любые претензии по гарантии ПОКУПАТЕЛЬ должен предъявить в пункте продажи или в компанию ZAMEL .<br>z o.o. в письменном виде после их обнаружения. 4. ZAMEL Sp. z o.o. обязуется рассматривать рекламаци в соответствии с действующими положениями польско-го законодательства. 5. Способ урегулирования рекла-мации выбирает ZAMEL Sp. z o.o. Это может быть, например, замена товара качественным товаром, ремонт или возврат денег. 6. Гарантия не исключает, не огранич вает и не приостанавливает прав ПОКУПАТЕЛЯ, вытекающих из положений о законной гарантии за недостатки проданной вещи.

# 7. WIĘCEJ INFORMACJI Dodatkowe informacje i materiały wideo znajdzies

# **Wi-Fi light dimmer**

supla DIW-01

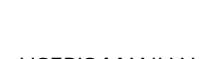

**GB**

USER'S MANUAL

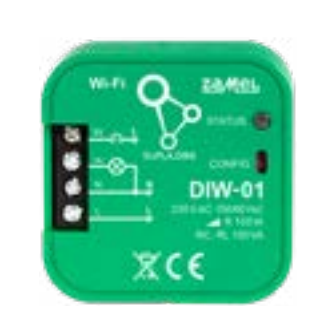

1. BEFORE GETTING STARTED

**DEVICE FEATURES:**

• universal dimmer for 230 V AC lighting, mum load power up to 150 W • full regulation of operating parameters.

**WHAT'S INSIDE THE BOX** • DIW-01 device • user's manual

**WHAT YOU NEED TO GET STARTED:**

• max. 2.5 mm<sup>2</sup> cable for connecting the power supply, qualification certificate for voltages up to 1 kV

• screwdriver / pliers,

sprzedawane towary. 2. Gwarancją ZAMEL Sp. z o.o. nie są objęte: a) mechaniczne uszkodzenia powstałe w transpo-rcie, załadunku / rozładunku lub innych okolicznościach; b) uszkodzenia powstałe na skutek wadliwie wykonane go montażu lub eksploatacji wyrobów ZAMEL Sp. z o.o.; c) uszkodzenia powstałe na skutek jakichkolwiek przeróbek dokonanych przez KUPUJĄCEGO lub os by trzecie a odnoszących się do wyrobów będących przedmiotem sprzedaży lub urządzeń niezbędnych do prawidłowego funkcionowania wyrobów będących przedmio tem sprzedaży; d) uszkodzenia wynikające z działania siły wyższej lub innych zdarzeń losowych, za które ZAMEL Sp. z o.o. nie ponosi odpowiedzialności. 3. Wszelkie roszczeni z tytułu gwarancji KUPUJĄCY zgłosi w punkcie zakupu lub irmie ZAMEL Sp. z o.o. na piśmie po ich stwierdzeni 4. ZAMEL Sp. z o.o. zobowiązuje się do rozpatrywania rekla macji zgodnie z obowiązującymi przepisami prawa polskiego. 5. Wybór formy załatwienia reklamacji, np. wymiana towaru na wolny od wad, naprawa lub zwrot pieniedzy należy do ZAME Sp. z o.o. 6. Terytorialny zasięg obowiązywania gwarancji: Rzeczpospolita Polska. 7. Gwarancja nie wyłącza, nie ogranicza ani nie zawiesza uprawnień KUPUJĄCEGO wynikających z przepisów o rękojmi za wady rzeczy sprzedanej.

is recommended.

2. WARNING

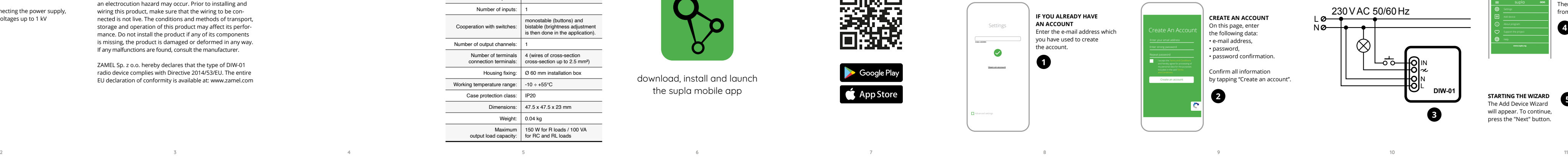

**WHEEL SLIDER Main app window** Start controlling the lights remotely **15**

understood this User Manual and the product features. Do not open or otherwise disassemble the product enclosure; otherwise the product warranty will be void and an electrocution hazard may occur. Prior to installing and wiring this product, make sure that the wiring to be con- $\det$  is not live. The conditions and methods of transport storage and operation of this product may affect its performance. Do not install the product if any of its components is missing, the product is damaged or deformed in any way. If any malfunctions are found, consult the manufacture ZAMEL Sp. z o.o. hereby declares that the type of DIW-01 radio device complies with Directive 2014/53/EU. The entire EU declaration of conformity is available at: www.zamel.com

with the server

3. INFORMACIE

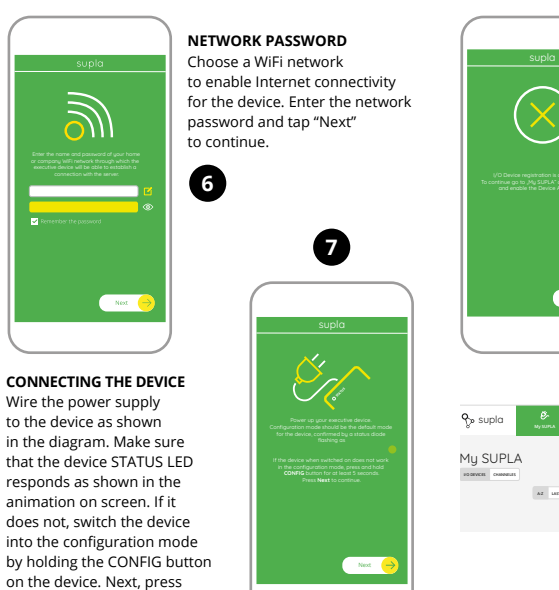

5.3. WIRING DIAGRAM Connect the DIW-01 device to the installation according to the following diagram.

3. INFORMATION

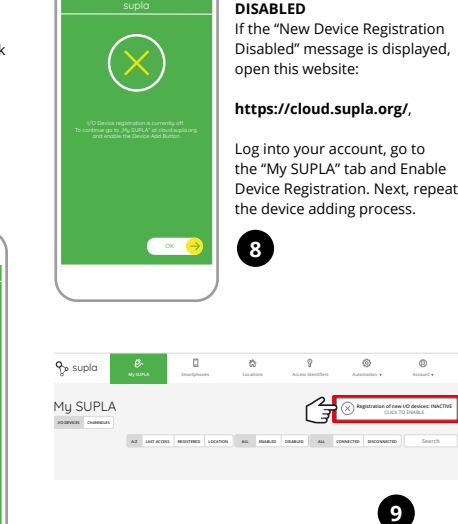

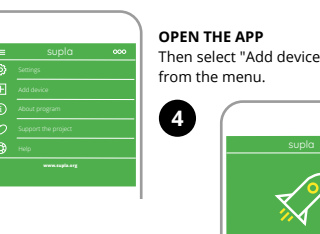

terminals are located.

During installation, make sure that the receiver is not exposed to direct contact with water and that it does not berate in a humid environment. The installation pla temperature should be within the range of -10 and +55°C. The DIW-01 receiver is designed for indoor installation. When installed outdoors, the device should be placed in an additional enclosure of hermetic type and protected against water penetration – in particular where connection

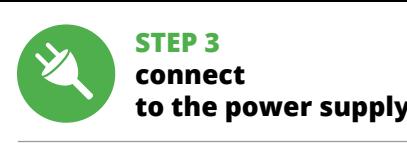

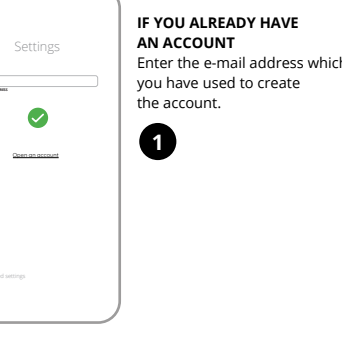

**CAUTION**

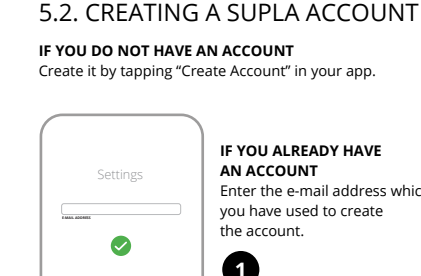

**STEP 2** 

**create an account** 

**/ log in**

download, install and launch the supla mobile app

# **LET'S GET STARTED**

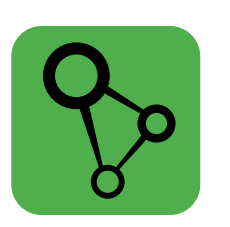

5. GETTING STARTED IN 5 STEPS

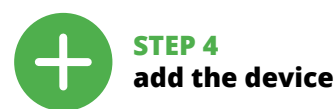

7. MORE INFORMATION

Additional information and video material You can find by scanning QR code or by using the following link: **https://supla.zamel.com/en/product/diw-01/**

# 8. WARRANTY

- 1. ZAMEL Sp. z o.o. grants a 24-month warranty for the products it sells. 2. The warranty granted by ZAMEL Sp. z o.o. does not cover: (a) defects caused by transport, handling or other factors;
- (b) defects caused by improper installation or operation of the products manufactured ZAMEL Sp. z o.o.; (c) defects caused by any modifications or alterations mad by the BUYER or any third party to the sold products or to the equipment required for the proper operation
- of the sold products; (d) defects caused by any force majeure event or anothe fortuitous event beyond any reasonable contro of ZAMEL Sp. z o.o.
- 3. The BUYER shall report all warranty claims in writing at the point of sale or to ZAMEL Sp. z o.o.
- 4. ZAMEL Sp. z o.o. will examine each warranty claim a regulated by the applicable provisions of the Polish law. 5. If found valid by examination, the warranty claim will be
- processed by replacement of the defective product, its repair or a refund of the price of purchase at the sole discretion of ZAMEL Sp. z o.o. 6. No rights of the BUYER arising from the statutory or regulatory laws concerning implied warranty fo defects of sold goods are limited, prejudiced

or excluded by this warranty.

Open a web browser and type the following address in the address bar: 192.168.4.1 and open it.

When done, tap "SAVE" at the bottom of the screen. The message "Data saved! should be displayed. To confir the entered data, briefly press the CONFIG button on the device. If the device con to the server successfully, the STATUS LED will go on steadily.

**STEP 5**

**HAUPTFENSTER DER APPLIKATION 15** Beginnen Sie mit der Licht-Fernsteuerung.

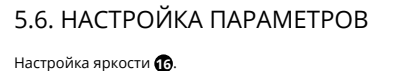

# 4. TECHNICAL DATA

5.6. SETTING PARAMETERS

230VAC 50/60Hz

L N IN

Brightness setting

# **KONFIGURATION DES GERÄTES**

Dann ist das Gerät auf der Liste der verfügbaren Wi-Fi-Netze aufzusuchen und die Verbindung herzustellen. Die Bezeichnung des Netzes soll mit ZAMEL- DIW-01 anfange dann soll sich die Seriennummer befinden **12**. Starten Sie nun Ihren Browser und geben Sie in die

Adressleiste folgende Adresse: 192.168.4.1 ein. Bestätigen Sie dann Ihre Eingabe. Auf dem Bildschirm erscheint die Hier können Sie einfach die Netzei stellungen ändern **13**. Klicken Sie nach Abschluss der Änderungen auf "SAVE" in unteren Bereich der Seite. Auf dem Bildschirm soll eine Meldung "Data saved!" **14** ausgegeben werden. Um die

eingeführten Daten zu bestätigen, ist die Taste CONFIG am Gerät kurz zu drücken. Wenn zwischen dem Gerät und dem Server eine korrekte Verbindung hergestellt ist – dann leuchtet die STATUS-Diode dauerhaft.

## **НАСТРОЙКА УСТРОЙСТВА**

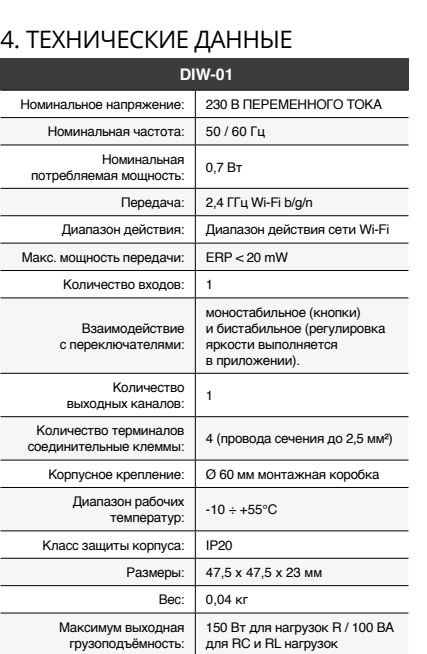

## 4. TECHNISCHE DATEN

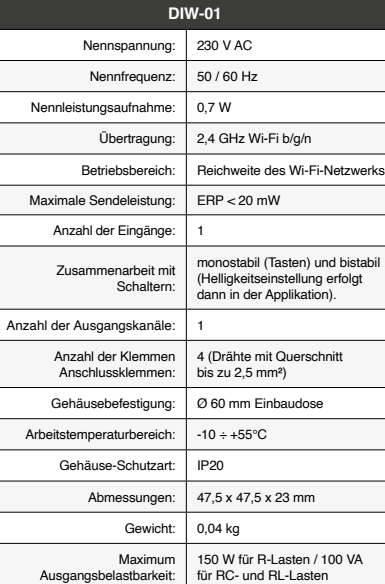

Setting the maximum brightness of the lighting (bulbs)

Setting the minimum brightness of lighting (bulbs)

Save settings

Settings STATUS LEDs

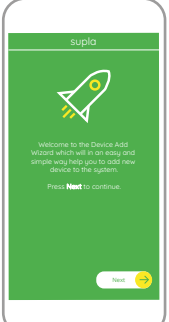

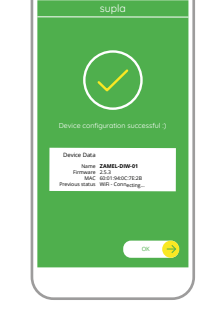

192.168.4.1

**Supla Settings**

**ZAMEL-DIW-01**

SAVE

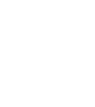

**Supla Settings**

**Additional Settings LED ON NO**

**PL**

# **Ściemniacz oświetlenia Wi-Fi**

supla DIW-01 1. ZANIM ZACZNIESZ

• urządzenie DIW-01, • instrukcja obsługi.

**CO POTRZEBUJESZ ŻEBY ROZPOCZĄĆ:** śrubokręt / kombiner • przewód o średnicy maksymalnie 2,5 mm² do podłączenia zasilani • zalecane uprawnienia SEP 1kV.

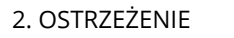

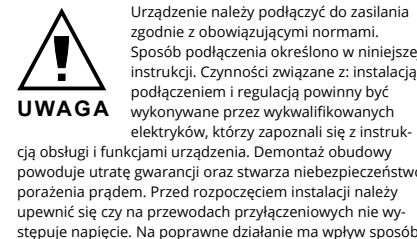

Podczas instalacji należy zwrócić uwagę, aby odbiornik nie był narażony na bezpośrednie działanie wody oraz na pracę w środowisku o podwyższonej wilgotności. Temperatura w miejscu instalacji powinna zawierać się w zakresie

od -10 do +55°C.

od strony zacisków przyłączeniowych.

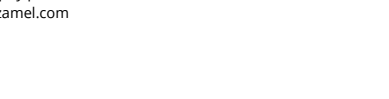

**JEŻELI NIE POSIADASZ KONTA POSIADASZ KONTO** do założenia konta **1** .

 $\mid \mathcal{Q} \mid$ 

Wprowadź adres email, który został użyty **UTWÓRZ KONTO**

Na stronie wprowadź następujące dan

Całość potwierdź przyciskiem: "Utwórz konto" **2** 

• adres e-mail, • hasło, • potwierdzenie hasła.

# **KROK 2 utwórz konto**

# **/ zaloguj się**

Możesz je założyć naciskając przycisk "Utwórz konto

# **KROK 3 podłącz do prądu**

**KROK 4**

**dodaj urządzenie**

5.4. DODANIE AUTOMATYCZNE

Następnie wybierz w menu "Dodaj urządzenie" **4** 

URZĄDZENIA **URUCHOM APLIKACJĘ**

**URUCHOMIENIE KREATORA**

Wyświetli się Kreator dodawania urządzeń. Aby kontynu-

**HASŁO DO SIECI**

Wybierz sieć przez którą urządzenie uzyska połączenie z siecią Internet. Następnie wprowadź do niej hasło

Podłącz zasilanie do urządzenia zgodnie ze schematem. Sprawdź czy dioda w urządzeniu zachowuje się tak jak na animacji. Jeśli nie, wprowadź urządzenie w tryb konfiguracji przytrzymując przycisk CONFIG na urządzeniu. Następnie

naciśnij przycisk START **7** .

ować naciśnij przycisk "Dalej" **3** 

# **Wi-Fi** STATUS CONFIG **DIW-01** 230VAC (50/60Hz) R 150W RC, RL 100VA  $R C \epsilon$ **18**

**REJESTRACJA URZĄDZEŃ WYŁĄCZONA 8** Jeżeli pojawi się komunikat o wyłączeniu rejestracji urządzeń, należy przejść na stronę **https://cloud.supla.org/**, zalogować się, wybrać zakładkę "Moja SUPLA" i właczv dodawanie urządzeń **9** , po czym powtórzyć proces.

**DODAWANIE URZĄDZENIA POWIODŁO SIĘ** Dodawanie urządzenia powinno zakończyć się bez żadnych blemów. O tym fakcie poinformuje komunikat końc "Konfiguracja urządzenia zakończona powodzeniem" **10**. naciśnięciu przycisku OK aplikacja powinna wyśw poprawnie dodane urządzenie na liście. DIW-01 zasygnalizuje nawiązanie połączenia z serwerem stałym świeceniem diody LED, znajdującej się w przedniej części urządzenia.

UWAGA!

Jeżeli zaraz po zakończeniu konfiguracji nie widać połączoego urządzenia w aplikacji, należy sprawdzić stan diody LED. Podczas pierwszego dodawania niektórych urządzeń lioda może mrugać bardzo szybko nieregularnie – oznacza to, że sterownik aktualizuje swoje oprogramowanie. Chwilę po tym zabiegu dioda LED powinna świecić światłer ciągłym co oznacza połączenie z serwerem. **DODANIE RĘCZNE URZĄDZENIA**

Procedurę ręcznego dodawania należy zastosować w momencie gdy z jakiegoś powodu dodawanie automatyczne dostępne z poziomu aplikacji zakończyło się niepowodze-

niem.

**URZĄDZENIE W TRYBIE KONFIGURACJI**

W tym celu należy wprowadzić urządzenie w tryb konfi-guracji przytrzymując przycisk CONFIG w urządzeniu do czasu kiedy dioda STATUS nie zacznie pulsować **11**.

**KONFIGURACJA URZĄDZENIA**

Następnie należy wyszukać urządzenie na liście dostępnych sieci Wi-Fi i połączyć się z nią. Nazwa sieci powinna zaczynać się od ZAMEL-DIW-01 a następnie numer seryjny **12**.

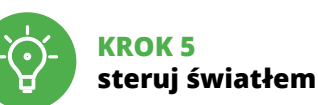

5.5. FUNKCJE APLIKACJI **Główne okno aplikacji**

Rozpocznij zdalne sterowanie oświetleniem **15**. 5.6. USTAWIANIE PARAMETRÓW

Ustawienie jasności **16**.

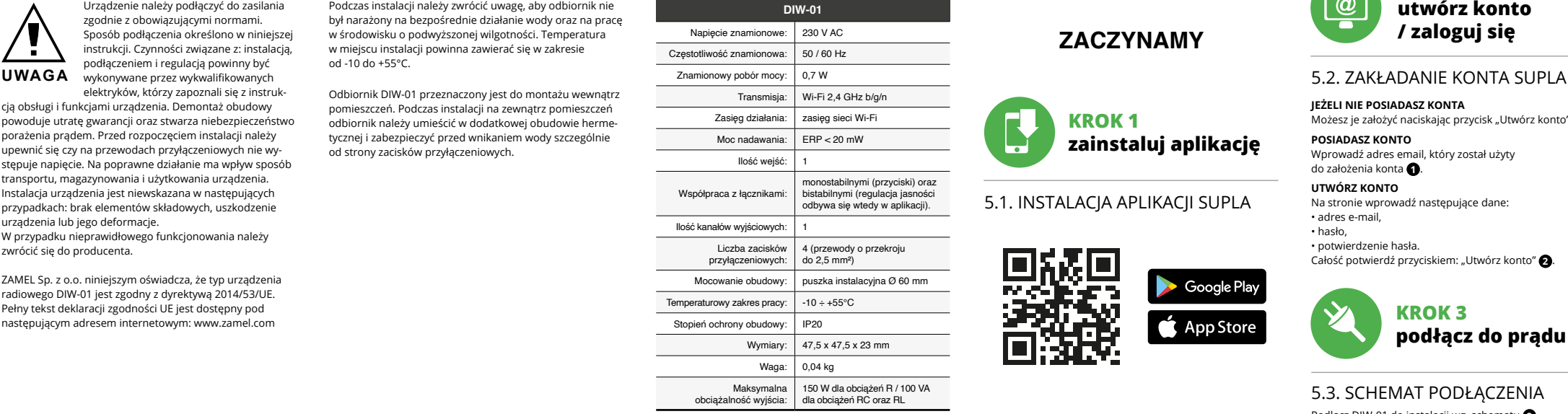

połączy się z serwerem – dioda STATUS będzie świecić

światłem ciągłym.

**17**

1. Zapisz ustawienia.

z Internetem. 6. Dioda LED stanu zawsze wyłączona. . Dioda LED stanu miga gdy nie jest podłączony z Internetem. 8. Ustawienia diody STATUS.

# 6. RESET URZĄDZENIA

**RESETOWANIE DO USTAWIEŃ FABRYCZNYCH 18**

2. Ustawienie minimalnej jasności oświetlenia (żarówek). 3. Ustawienie maksymalnej jasności oświetlenia (żarów 4. Tryb pracy wejścia ustawienia (w zależności od na zastosowanym przełączniku). poniższy link: **https://supla.zamel.com/en/product/diw-01/**

#### **1. Naciśnij i przytrzymaj przycisk CONFIG.** Dioda STATUS zacznie szybko mrugać.

- **2. Puść przycisk CONFIG.**
- da STATUS będzie nadal mruga **3. Ponownie naciśnij i przytrzymaj przycisk.** Dioda STATUS mrugnie raz.
- **4. Puść przycisk.** Urządzenie zostanie zresetowane i uruchomi się ponownie – dioda STATUS będzie szybko mrugać.

skanując kod mozaikowy **19** lub wpisując w przeglądarce

# 8. GWARANCJA

Zusätzliche Informationen und Vide

1. ZAMEL Sp. z o.o. udziela 24- miesięcznej gwarancji na

# 4. DANE TECHNICZNE

**3**

**5**

**13**

**14**

**16**

**19**

回卖没书

海国

**STEP 1**

**install the app**

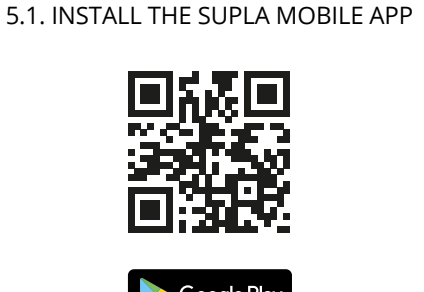

Google Pla App Store

5. URUCHOMIENIE W 5 KROKACH

**KROK 1**

回版回

**zainstaluj aplikację**

Google Pl App Store

**ZACZYNAMY**

5.1. INSTALACJA APLIKACJI SUPLA

5. INBERTIEBNAHME IN 5 SCHRITTEN

**SCHRITT 1 Applikation installieren**

**WIR BEGINNEN**

5.1. INSTALLATION

回放回

DER APPLIKATION SUPLA

Soogle Pl

App Store

# 5. ЗАПУСК В 5-ТИ ШАГАХ

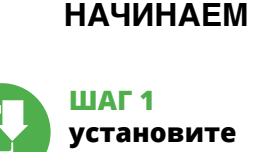

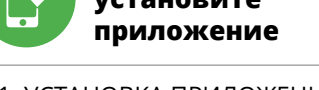

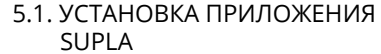

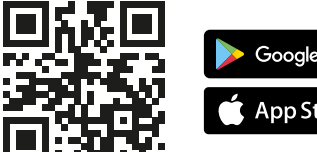

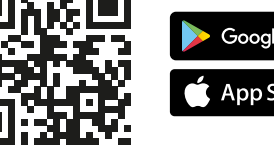

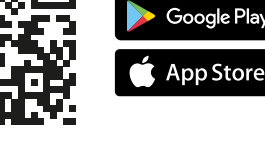

# **IT**

# **PT**

**FR**

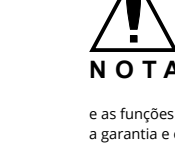

# **Dimmer della luce Wi-Fi** supla DIW-01

• potenza massima di carico fino a 150 W, regolazione completa dei parametri di funzionamento

1. PRIMA DI INIZIARE **CARATTERISTICHE DEL DISPOSITIVO:** • dimmer universale per illuminazione a 230 V AC,

**CONTENUTO DELLA CONFEZIONE** • Dispositivo DIW-01 • manuale utente

**INIZIO:** • cacciavite / pinza combinata, • diametro massimo di 2,5 mm<sup>2</sup> per collegamento elettr • si raccomanda l'attestato di abilitazione per tensioni fino a 1 kV.

I dispositivo deve essere collegat al sistema di alimentazione conformemente alle norme vigenti. La modalità di collegamento è stata indicata nelle esenti istruzioni. Le operazioni di iontaggio, collegamento e regolazion devono essere eseguite da elettricisti qualificati che hanno preso visione delle

2. AVVERTENZA

5.2. ATTIVAZIONE DELL'ACCOUNT SUPLA **SE NON SEI ANCORA REGISTRATO** Puoi farlo cliccando sul tasto "Crea un account'

5.3. SCHEMA DI COLLEGAMENTO Collega DIW-01 all'impianto seguendo lo schema  $\bigcirc$ .

il produttore.

ZAMEL Sp. z o.o. dichiara che il tipo di dispositivo radio DIW-01 è conforme alla direttiva 2014/53 / UE. Il testo completo della dichiarazione di conformità UE è disponibile al seguente indirizzo Internet: www.zamel.com

3. INFORMAZIONI

vallo da -10 a + 55°C.

Il ricevitore DIW-01 è destinato al montaggio in stanze interne. Quando si installa in ambienti esterni il ricevitore deve essere montato in un involucro ermetico e protetto contro infiltrazione d'acqua, soprattutto dal lato dei morsetti di

collegamento.

**ATTENZIONE**

**SE SEI GIÀ REGISTRATO**

**CREA UN ACCOUNT** Inserisci i seguenti dati: • indirizzo email,

 $z$ zo email usato durante la registrazione **1** 

• password,

• ripeti la password. Conferma con il tasto: "Crea un account" **2** .

# **PASSO 2 crea un account / entra**

# **PASSO 3 collega alla corrente**

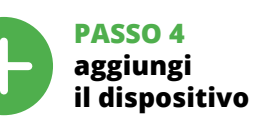

5.4. ASSOCIAZIONE AUTOMATICA DEL DISPOSITIVO

#### **ATTIVA L'APPLICAZIONE**  Seleziona "Associa un dispositivo" dal menù **4** . **ATTIVAZIONE DELLA FINESTRA DI ASSOCIAZIONE** Si attiverà la finestra di associazione del dispositivo.

La spia STATO continuerà a lampeggiare **3. Premi un'altra volta e trattieni il tasto** La spia STATUS lampeggerà una sola volta.

Per continuare clicca su "Avanti" **5** . **PASSWORD DELLA RETE** Seleziona la rete con cui il dispositivo si connetterà alla rete internet. Di seguito inserisci la sua password e clicca su "Avanti" **6** .

# **ASSOCIAZIONE DEL DISPOSITIVO**

Ulteriori informazioni e materiale video È possibi trovare tramite la scansione del codice QR **19** o utilizzando il seguente collegamento:

Collega il dispositivo alla corrente conformemente allo schema. Controlla che la spia del dispositivo si comporti nello stesso modo che si vede nel filmato. Altrimenti, metti il dispositiv in modalità di configurazione, trattenendo il tasto CONFIG presente sul dispositivo. Di seguito clicca su START **7** . **REGISTRAZIONE DEI DISPOSITIVI DISATTIVATA 8** Se appare il comunicato sull'attivazione della i dei dispositivi, vai al sito **https://cloud.supla.org/**, esegui il login, accedi a "Mia SUPLA" e attiva la funzione di associazione dei dispositivi e ripeti il procedimento **9** .

1. ZAMEL Sp. z o.o. concede 24 mesi di garanzia sui prodo in vendita. 2. La garanzia ZAMEL Sp. z o.o. non copre: a) danneggiamenti meccanici sorti durante il trasporto, carico/so rico o altre circostanze; b) danneggiamenti dovuti al monaggio incorretto o l'uso improprio dei prodotti ZAMEL S z o.o.; c) danneggiamenti dovuti a qualsiasi modifica esegui ta dall'ACQUIRENTE o dai terzi che si riferiscono ai prodotti che sono oggetto di vendita o ai dispositivi indispensabili pe il corretto funzionamento dei prodotti che sono oggetto vendita; d) danneggiamenti dovuti a causa di forza maggiore o altri casi fortuiti, di cui ZAMEL Sp. z o.o. non è responsabile. 3. Tutti i reclami nell'ambito della garanzia devono esser oltrati dall'ACQUIRENTE al punto vendita o all'azienda ZAMEL Sp. z o.o. in forma scritta ed al momento della loro constatazione. 4. ZAMEL Sp. z o.o. si impegna ad esaminare il reclamo conformemente alle leggi polacche in vigore 5. La modalità di risoluzione del reclamo, ad esempio la sostituzione del prodotto con uno privo di difetti, la riparazione o il rimborso dipende da ZAMEL Sp. z o.o. 6. La garanzia non esclude, né limita, né sospende i diritti dell'Acquirent risultanti dalle norme riguardanti la garanzia sui difetti

**CARACTERÍSTICAS DO DISPOSITIVO:** • dimmer universal para iluminação de 230 V AC, • potência máxima de carga até 150 W, .<br>regulação completa dos parâmetros de funcionament

**IL DISPOSITIVO È STATO AGGIUNTO CON SUCCESSO** L'associazione del dispositivo dovrebbe terminare senza alcun problema. Riceverai il messaggio: "La configi del dispositivo è terminata con successo" **10**. Cliccando su OK, l'applicazione visualizzerà l'elenco con il dis aggiunto. DIW-01 segnalerà la connessione al server con luce fissa della spia LED presente sulla parte frontale del dispositivo.

• chave de fenda / alicate, • cabo de diâmetro máximo de 2,5 mm<sup>2</sup> para conexão de alimentação, • qualification certificate for voltages up to 1 kV is recommended

ositivo deve ser conectado à alime tação de acordo com os padrões aplicá-

ATTENZIONE! Se al termine della configurazione il dispositivo connesso non appare nell'applicazione, occorre controllare lo stato della spia LED. Durante la prima associazione di alcuni sitivi, la spia può lampeggiare velocemente e in modo irregolare – ciò indica che il driver è nella fase di aggiornamento del suo software. Subito dopo la spia LED dovre avere la luce fissa, indicando la connessione al server. **ASSOCIAZIONE MANUALE DEL DISPOSITIVO**

ante a instalação, certifique-se de que o recepto não esteja exposto directamente à água e trabalhe num La procedura dell'associazione manuale deve essere usata endo, a causa di qualsiasi problema, l'associazione automatica disponibile nell'applicazione non è andata a buon fine.

riá-los clicando no botão "Criar uma conta Digite o endereço de e-mail que foi usado para criar

 $\cdot$  e-ma • senha,

5.3. ESQUEMA DE CONEXÃO Ligue o DIW-01 para instalação de acordo com esquema  $\bigcirc$ . **DISPOSITIVO IN MODALITÀ DI CONFIGURAZIONE** In questo caso occorre mettere il dispositivo in modalità di configurazione cliccando su CONFIG presente sul dispositivo fino a quando la spia STATO inizia a lampeggiare **11**. **CONFIGURAZIONE DEL DISPOSITIVO** Di seguito occorre trovare il dispositivo sull'elenco delle reti Wi-Fi disponibili e connetterlo. Il nome della rete deve iniziare con ZAMEL-DIW-01 seguito dal numero seriale **12**.

**ABRA A APLICAÇÃO**  A seguir, seleccione no menu "Adicionar dispositivo" **4** . **INICIAR O ASSISTENTE** O Assistente de adicionar dispositivos será exibido. Para continuar, pressione o botão "Seguinte" **(D**.

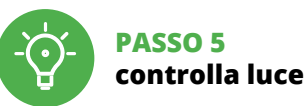

3. Impostazione della luminosità massima dell'illuminazio-

ne (lampadine).

4. Modalità di funzionamento in ingresso impostazioni (a seconda sull'interruttore utilizzato). 5. LED di stato attivo durante una chiamata con Internet.

6. LED di stato sempre spento.

7. Il LED di stato lampeggia mentre non è connesso

con Internet. 8. Impostazioni LED DI STATO.

Iniciar sessão, seleccionar a página "Minha SUPLA", activa a agregação de dispositivos e volvar a realizar o processo **9** . **A ADIÇÃO DO DISPOSITIVO FOI EFECTUADA COM SUCESSO**

6. RIPRISTINO DEL DISPOSITIVO **RIPRISTINO DELLE IMPOSTAZIONI DI FABBRICA 18**

**1. Clicca e trattieni il tasto CONFIG**

La spia STATUS inizierà a lampeggiare velocemente.

**2. Rilascia il tasto CONFIG**

 $\bm{\mathbb{U}}$  . Salve as configurações.

Adicionar o dispositivo deve terminar sem problema A comunicação final informará sobre este fato: configuração do dispositivo realizada com êxito Depois de pressionar o botão OK, a aplicação deve exibir o dispositi corretamente adicionado na lista. O DIW-01 sinalizará o estabelecimento de uma conexão com o servidor manente, iluminando o diodo LED localizado na frente do dispositivo **10**.

**4. Rilascia il tasto**

Il dispositivo sarà resettato e si riaccenderà – la spia STATO lampeggerà velocemente.

#### 7. MAGGIORI INFORMAZIONI

mantendo pressionado o botão CONFIG no dispositivo até que o STATUS LED comece a piscar **11**.

**https://supla.zamel.com/en/product/diw-01/**

8. GARANZIA

1. A garantia da ZAMEL Sp. z o.o. para os produtos vendido é de 24 meses. 2. A garantia da ZAMEL Sp. z o.o. não inclui: a) danos mecânicos resultantes de transporte, carga descarga ou outras circunstâncias; b) danos resultante montagem ou operação defeituosa dos produtos e ZAMEL Sp. z o.o; c) danos resultantes de quaisquer alterações feitas pelo COMPRADOR ou por terceiros e relativas aos produtos vendidos ou dispositivos necessário ao bom funcionamento dos produtos vendidos; d) dano resultantes de força maior ou outros eventos fortuito para os quais a ZAMEL Sp. z o.o. não é responsável. 3. O COMPRADOR apresenta todas as reclamações da garanti no ponto de compra ou na empresa ZAMEL Sp. z o.o. por e crito após a detecção de defeitos. 4. A ZAMEL Sp. z o.o. obri ga-se a tratar reclamações de acordo com a legislação pol ca. 5. A ZAMEL Sp. z o.o. toma decisão no que diz respeit à forma de tratamento de uma reclamação, ou seja, subs tuição do produto por outro livre de defeitos, reparação ou devolução do dinheiro. 6. A garantia não exclui, nem limit nem suspende os direitos do COMPRADOR resultantes da legislação relativa às garantias legais para defeitos de um

de fonctionnement. **CONTENU DE L'EMBALLAGE** • appareil DIW-0 mode d'emplo

dell'oggetto venduto.

# **Redutor de luz Wi-Fi** supla DIW-01

1. ANTES DE COMEÇAR

## **A EMBALAGEM INCLUI:** • dispositivo DIW-01,

• manual de instruções. **O QUE É NECESSÁRIO PARA COMEÇAR:**

> **ATTENTION** etre effectuées par des électriciens qualifiés ayant lu le mode d'emploi et ayant pris connaissance des fonctions de l'apparei Le démontage du boîtier entraine l'annulation de la garan-tie et créé un risque d'électrocution. Avant de commencer l'installation, assurez-vous que les câbles de raccordement ne sont pas sous tension. Le bon fonctionnemer du dispositif dépend de son mode de transport, de son stockage et de son utilisation. Il est déconseillé d'ir l'appareil dans les cas suivants: composants manquants, endommagement ou déformation du dispositif. En cas de

2. AVISO

Vous pouvez le créer en cliquant sur le bouton "Créer u **VOUS AVEZ UN COMPTE** Entrez l'adresse email utilisée pour créer votre compte  $\bigcap$ **CRÉER UN COMPTE**

e as funções do dispositivo. A desmontagem da caixa anula a garantia e cria um risco de choque elétrico. Antes de iniciar a instalação, certifique-se de que não há tensão nos cabos de conexão. A operação correta é influenciada pela maneira de transportar, armazenar e usar o dispositivo. Não é aconselhável instalar o dispositivo nos seguintes casos: componentes ausentes, danos ao dispositivo ou deformação. Em caso de mau funcionamento, entre em contato com

> **LANCER L'APPLICATION**  $S$ électionnez dans le menu "Ajouter un appareil"  $\bullet$ **LANCER L'ASSISTANT** L'assistant d'ajout de périphériques s'affiche. Pour continuer, cliquez sur "Continuer" **6**

o fabricante.

#### veis. O método de conexão é especificado neste manual. As atividades relacionadas : instalação, conexão e ajuste devem se **NOTA** realizadas por eletricistas qualificados que o receptor DIW-01 é projectado para instalação interna. Consumo nominal de energia: 0.7 W Consumo cominal de energia: 0.7 W 5.2. INSTALAÇÃO DA CONTA SUPLA tenham lido as instruções de operação ,<br>te com alta umidade. A temperatura no local de instalação deve estar na faixa de -10 a + 55°C. O receptor DIW-01 é projectado para instalação interna. Durante a instalação ao ar livre, o receptor deve ser colocado numa carcaça hermética adicional e protegido contra a penetração de água, especialmente do lado dos terminais de conexão.

du réseau et cliquez sur "Continuer" **6**. **CONNEXION DU DISPOSITIF**

ZAMEL Sp. z o.o. declara que o tipo de equipamento de rádio DIW-01 está em conformidade com a Directiva 2014/53/UE. O texto integral da declaração UE de conformidade está disponível no seguinte endereço da Internet: www.zamel.com

3. INFORMAÇÃO

#### l'onglet "Mon SUPLA" et activez l'ajout de périphériques puis recommencez la procédure **9** . **LE DISPOSITIF A ÉTÉ AJOUTÉ**

**SE NÃO TEM A CONTA**

**TEM A CONTA**

a conta  $\mathbf{0}$ .

**CRIE UMA CONTA** Na página, insira os seguintes dados:

> pour quelle que raison que ce soit. l'ajout automatique accessible à partir de l'application a échoué. **DISPOSITIF EN MODE CONFIGURATION**

Pour ce faire, faites passer le périphérique en mode configuration en maintenant enfoncé le bouton CONFIG du dispositif jusqu'à ce que le voyant STATUS se mette à clignoter **1**.

• confirmação da senha.

# **PASSO 2 criar uma conta / iniciar sessão**

# Confirme todo com o botão: "Crie uma conta" **2** . **PASSO 3**

**CONFIGURATION DU DISPOSITI** Retrouvez ensuite le périphérique dans la liste des réseaux Wi-Fi disponibles affichés et connectez-vous à celui-ci.

 $\bullet$  +  $\bullet$  +  $\bullet$  +  $\bullet$ 

**conectar-se à eletricidade**

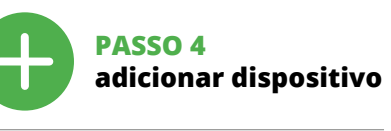

5.4. ADICIONAR DISPOSITIVOS AUTOMÁTICOS

**SENHA DE REDE**

Seleccione a rede através da qual o dispositivo vai ser conectado à Internet. Em seguida, digite a senha e pressione "Seguinte" **6** .

> Vous pouvez trouver des informations sup et matériel vidéo en scannant le code QR **19**ou en utilisant

**CONEXÃO DO DISPOSITIVO** Conecte a fonte de alimentação ao dispositivo de acordo com o diagrama. Verifique se o LED no dispositivo se comporta da mesma forma que na animação. Caso contrário, insira o dispositivo no modo de configuração, mantendo

pressionado o botão CONFIG no dispositivo. Em seguida, pressione o botão START **7** . **REGISTO DE DISPOSITIVOS DESLIGADOS 8** Se aparecer o comunicado sobre a desativção do registo dos dispositivos, é preciso ir à página **https://cloud.supla.org/**.

> 1. Par la présente, la société à responsabilité limitée, ZAME Sp. z o.o. accorde une garantie de 24- mois sur les produits vendus. 2. La garantie ZAMEL Sp. z o.o. ne couvre pas: a) les dommages mécaniques résultant du transport, du chargement/du déchargement ou d'autres circonstance b) les dommages résultant d'un montage ou d'une utilisation inappropriée des produits ZAMEL Sp. z oo; c) les dommages résultant de modifications apportées aux produits vendu ou aux dispositifs nécessaires au bon fonctionnement d produits vendus, apportées par l'acheteur ou des tiers; d) les dommages résultant d'un cas de force majeure ou d'autres événements fortuits pour lesquels ZAMEL Sp. z o.o. n'est pas responsable. 3. Toute réclamation au titre de la garantie doit être immédiatement notifiée sous forme écri par l'acheteur au point de vente ou auprès de ZAMEL Sp. z o.o. 4. Par la présente, la société à responsabilité limitée ZAMEL Sp. z o.o. s'engage à traiter les réclamations conformément aux dispositions de la loi polonaise en vigueu 5. Le choix du mode de traitement des réclamations, comme l'échange, la réparation ou le remboursement, appartier à la société ZAMEL Sp. z o.o. 6. La présente garantie n'exclut, ne limite ni ne suspend les droits de l'acheteur résultant de la non-conformité du produit au contrat.

5.5 FUNZIONI APPLICAZIONE **FINESTRA PRINCIPALE DELL'APPLICAZIONE 15** vvia il controllo dell'illumina

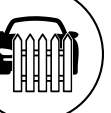

2. Impostazione della luminosità minima dell'illuminazion (lampadine).

omeça o controlo remoto da iluminaçã 5.6. CONFIGURAÇÃO DOS

Apri il browser e inserisci l'indirizzo: 192.168.4.1 e clicca INVIO. Apparirà la pagina di configurazione. Qui è possibile modificare le impostazioni della rete **13**. Al termine delle modifiche, clicca su "SAVE" in basso nell

NOTA! Se o dispositivo conectado à aplicação não estiver visível imediatamente após concluir a configuração, verifique o status do LED. Durante a primeira adição de alguns dispositivos, o díodo pode piscar irregularmente muito rapidamente – isso significa que o controlador está a actualizar o seu software. Logo depois, o LED deve estar aceso continuamente, o que significa conexão com o servidor.

Depois de fazer alterações, pressione "SAVE" na par inferior do ecrã. A mensagem "Dados salvos!" **14** deve aparecer. Para confirmar os dados inseridos, pr pidamente o botão CONFIG no dispositivo. Se o dispositivo se conectar corretamente ao servidor, o LED STATUS vai ficar permanentemente aceso.

**ADIÇÃO MANUAL DO DISPOSITIVO** O procedimento de adição manual deve ser usado quando, por algum motivo, a adição automática disponível na aplicação não for bem-sucedida. **DISPOSITIVO NO MODO DE CONFIGURAÇÃO** Para fazer isso, insira o dispositivo no modo de configuração

> Le nom du réseau doit commencer par ZAMEL-DIW-01 suiv du numéro de série **12**. Lancez maintenant le navigateur Web, et entrez l'adresse suivante dans la barre: 192.168.4.1, puis confirmez. La page

onfiguration s'affichera. Ici, vous p modifier les paramètres du réseau **13**. Après avoir effectué les modifications, appuyez sur "ENREGISTRER" en bas de l'écran. Le message "Data saved!"

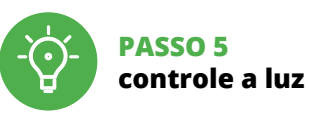

2. Definir o brilho mínimo da iluminação (lâmpadas). 3. Definir o brilho máximo da iluminação (lâmpadas). 4. Modo de operação de entrada configurações (dependendo no interruptor usado). 5. LED de status ativo durante uma chamada com

a Internet.

6. LED de status sempre apagado.

7. LED de status pisca enquanto não conectado

com a Internet.

8. Configurações LEDs de STATUS.

6. REINÍCIO DO DISPOSITIVO **REINÍCIO PARA AS CONFIGURAÇÕES DE FÁBRICA 18**

**1. Premir e manter o botão CONFIG** O díodo STATUS vai piscar rapidamente. **2. Liberar o botão de CONFIG** O diodo STATUS continuará piscando. **3. Voltar a apertar manter apertado** O díodo STATUS vai pisca uma vez.

.<br>Enregistrez les paramètres.

**4. Soltar**

O dispositivo vai ser restabelecido e reiniciado – o LED STATUS vai piscar rapidamente.

## 7. MAIS INFORMAÇÂO

Informação adicional e videos demonstrativos Pode encontrar ao ler o QR code **19** ou usando o seguinte link: **https://supla.zamel.com/en/product/diw-01/**

8. GARANTIA

• dispositivo DIW-01 instrucciones de us

**QUE NECESITAS PARA EMPEZAR:** • destornillador / alicates, • cable de diámetro máximo de 2,5 mm² para conectar la alimentación, • qualification certificate for voltages up to 1 kV is recommended

produto vendido.

**Variateur** 

**de lumière Wi-Fi**

supla DIW-01

1. AVANT DE COMMENCER **CARACTÉRISTIQUES DU DISPOSITIF :** • gradateur universel pour l'éclairage 230 V AC, • puissance de charge maximale jusqu'à 150 W, • la régulation complète des paramètres

**CE DONT VOUS AVEZ BESOIN POUR COMMENCER :**

utilizada para crear la cuenta **1**. Introduce los siguientes datos en la página: • la dirección de correo electrónico,

.<br>Infirmación de la contraseña Confirma todo mediante el botón: "Crear cuenta" **2** 

• tournevis / pince,

5.3. ESQUEMA DE CONEXIÓN Conecta DIW-01 a la instalación siguiendo el esquema proporcionado **3** 

• un conduit de diamètre de 2,5 mm² au maximum pour brancher l'alimentation électrique,

• certificat de qualification pour les tensions jusqu'à 1 kV

est recommandé.

# 2. AVERTISSEMENT

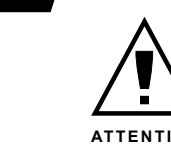

Le dispositif doit être connecté au réseau conformément aux normes en vigueur. Le présent mode d'emploi indique comment procéder au raccordement. Les activités liées à : l'installatio le raccordement et le réglage doivent

La agregación del equipo debe finalizar sin problem. Lo confirma el mensaje final: "El proceso de agregació del equipo ha finalizado correctamente" **10**. Tras pulsar el botón OK, la aplicación debe visualizar co el equipo agregado en el listado. DIW-01 indicará la conexión al servidor mediante una luz continua del diodo LED situado en la parte frontal del equipo.

dysfonctionnement, veuillez contacter le fabricant.

Par la présente, ZAMEL Sp. z o.o. déclare que le type d'équipement radio DIW-01 est conforme à la Directive 2014/53/EU. Le texte intégral de la déclaration de conformité de l'UE est disponible sur le site web suivant : www.zamel.com

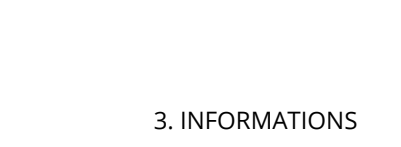

Lors de l'installation, assurez-vous que le récepteur ne sera pas exposé à un contact direct avec l'eau et ne sera pas utili sé dans un environnement très humide. La température sur le lieu d'installation doit être comprise entre -10 et + 55°C.

Le récepteur DIW-01 est conçu pour être installé à l'intérieur des bâtiments. En cas d'installation à l'extérieur, le récepteur devra être placé dans un boîtier hermétique et protégé contre les infiltrations d'eau, en particulier au niveau des bornes de connexion.

El diodo ESTADO seguirá parpadeande **3. Vuelve a pulsar y mantén pulsado el botón** El diodo LED emitirá un solo parpadeo.

5.2. CRÉATION D'UN COMPTE SUPLA **SI VOUS N'AVEZ PAS DE COMPTE**

compte".

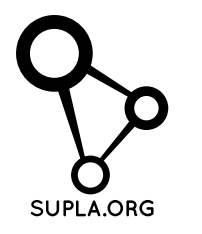

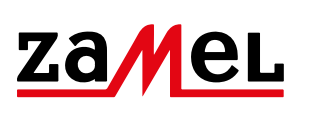

Sur la page du site, entrez les données suivantes: • adresse électronique, • mot de passe, • confirmation du mot de passe.

Confirmer le tout à l'aide du bouton : "Créez un compte" **2**.

## **ÉTAPE 2 créer un compte / se connecter**

5.3. SCHÉMA DE RACCORDEMENT Connectez le DIW-01 à l'installation suivant le schéma **3** .

**ÉTAPE 3 brancher au courant**

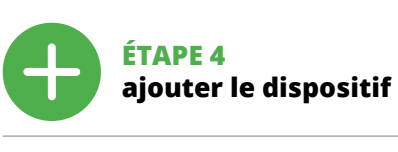

5.4. AJOUT AUTOMATIQUE DU DISPOSITIF

**MOT DE PASSE DU RÉSEAU** ez le réseau par le biais duquel le pé se connectera à Internet. Ensuite, entrez le mot de passe

Una vez introducidos los cambios, pulsa el botón "SAVE" en la parte inferior de la pantalla. Debe aparecer el mensaje "Data saved!" **14**. Para aceptar los datos introducidos, debes realizar una pulsación corta del botón CONFIG del equipo. Si el equipo se conecta correctamente al servidor: el diodo ESTADO emitirá una luz continua.

Brancher l'appareil au réseau conformément au schéma. Vérifiez si le voyant de l'appareil se comporte comme dans l'animation. Si ce n'est pas le cas, faites passer le périphé rique en mode configuration en maintenant enfoncé e bouton CONFIG du dispositif. Appuyez ensuite sur le bouton START **7** .

**L'ENREGISTREMENT DES APPAREILS EST ACTIVÉ 8** Si un message relatif à la désactivation de l'enregistremer es appareils s'affiche, veuillez vous rendre sur le site **https://cloud.supla.org/**. Connectez-vous, sélectionnez

L'ajout du dispositif devrait être mené à terme sans aucun problème. Cela sera confirmé par le message final : "La configuration de l'appareil est réussie. "À la suite de utilisation du bouton OK, l'application affichera l'appare ajouté correctement à la liste. Le DIW-01 signalera l'établisnent d'une connexion avec le serveur par une diode LEI située à l'avant de l'appareil, allumée en continu **10**.

ATTENTION! Si le périphérique n'est pas visible dans l'application immédiatement après la configuration, vérifiez l'état du voyant LED. Suite au premier ajout de certains dispositifs, la diode peut clignoter très rapidement de manière irrégulière : cela signifie que le contrôleur met à jour son logiciel. Quelques instants après, le voyant LED devrait s'allumer en continu, ce qui équivaut à une connexion au serveur.

**AJOUT MANUEL D'UN DISPOSITIF** On aura recours à la procédure d'ajout manuel lorsque, **ÉTAPE 5**

**contrôlez la lumière**

 $\left(\begin{matrix}\n\overrightarrow{CD} \\
\overrightarrow{CD}\n\end{matrix}\right)\n\left(\begin{matrix}\n\overrightarrow{CD} \\
\overrightarrow{CD}\n\end{matrix}\right)\n\left(\begin{matrix}\n\overrightarrow{CD}' \\
\overrightarrow{CD}'\n\end{matrix}\right)$ 

**17**

2. Réglage de la luminosité minimale de l'éclairage

(ampoules).

3. Réglage de la luminosité maximale de l'éclairage

(ampoules).

4. Mode de fonctionnement d'entrée paramètres (selon sur l'interrupteur utilisé).

5. LED d'état active pendant un appel avec Internet.

6. LED d'état toujours éteinte.

7. La LED d'état clignote sans être connecté avec Internet. 8. Paramètres LED D'ÉTAT. 6. RÉINITIALISATION DE L'APPAREIL **RÉINITIALISATION AUX RÉGLAGES D'USINE 18**

**1. Appuyez sur la touche CONFIG et maintenez-la enfoncée.**

La diode STATUS se met à clignoter rapidement.

L'appareil sera réinitialisé et redémarrera – le voyant STATUS clignotera rapidemen

**2. Relâchez le bouton CONFIG.** La diode STATUT continue à clignoter. **3. Reappuyer et tenir le bouton.** La diode STATUS clignotera une fois.

**4. Relâcher le bouton.**

#### 7. PLUS D'INFORMATION

le lien suivant :

FFI

**https://supla.zamel.com/en/product/diw-01/**

8. GARANTIE

5.6. IMPOSTAZIONE DEI PARAMETRI

Impostazione della luminosità **16**.

#### **17** 1. Salva le impostazioni.

5.5. FUNÇÕES DA APLICAÇÃO **JANELA PRINCIPAL DA APLICAÇÃO 15**

PARÂMETROS Ajuste de brilho **16**.

5.5. FONCTIONS D'APPLICATION **LA FENÊTRE PRINCIPALE DE L'APPLICATION 15** cez la commande de l'éclairage à dist 5.6. RÉGLAGE DES PARAMÈTRES

Réglage de la luminosité **16**.

 $-(\cdot)$ 

schermo. Apparirà il messaggio "Data saved!" **14**. Per confermare i dati inseriti, clicca brevemente sul tasto CONFIG presente sul dispositivo. Se il dispositivo si connetterà correttamente al server, la spia STATO si illuminerà con la luce fissa.

**CONFIGURAÇÃO DO DISPOSITIVO** Em seguida, pesquise o dispositivo na lista de redes Wi-Fi s e conecte-se a ele. O nome da rede deve começar com ZAMEL-DIW-01 e depois o número de série **12**. Agora, inicie o navegador da web e digite o endereço na barra: 192.168.4.1 e confirme. A página de configuração será exibida. Aqui é possível alterar facilmente as configu-rações de rede **13**.

**14** devrait s'afficher. Pour confirmer les données saisies, appuyez brièvement sur le bouton CONFIG de l'appareil. si l'appareil se connecte correctement au serveur, le voyant ÉTAT reste allumé.

# 4. CARACTÉRISTIQUES TECHNIQUES

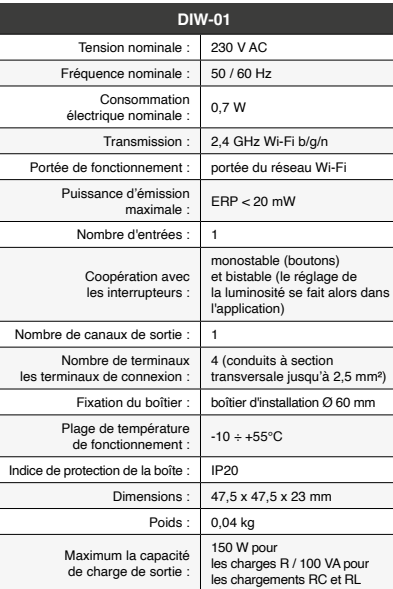

# 4. DADOS TÉCNICOS

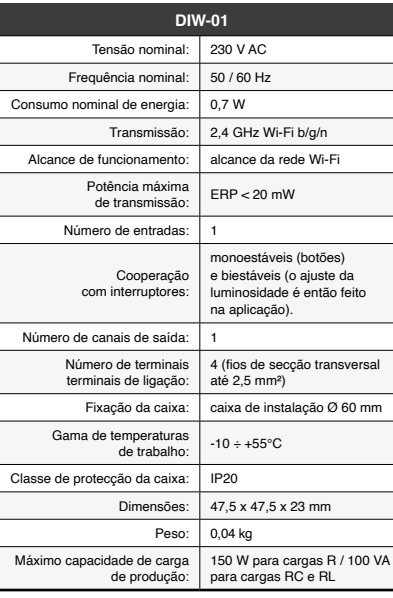

# 4. DATI TECNICI

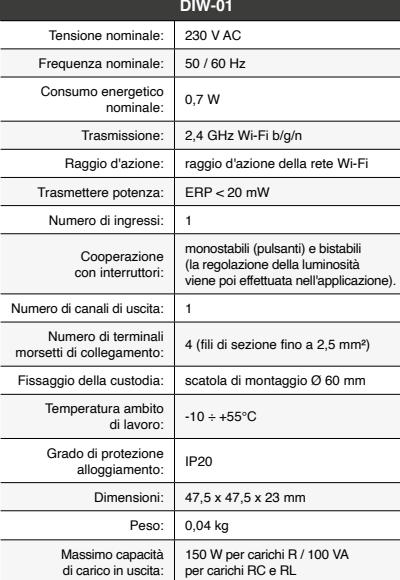

# **ES**

# **Atenuador de luz Wi-Fi** supla DIW-01

1. ANTES DE EMPEZAR

**CARACTERÍSTICAS DEL DISPOSITIVO:** • regulador universal para la iluminación de 230 V AC, • potencia máxima de carga hasta 150W, • la regulación completa de los parámetros

de funcionamiento. **EL PAQUETE INCLUYE** 2. ADVERTENCIA

El equipo se debe conectar a la alimentación de acuerdo con las norma entes en vigor. El modo de conexión se ha definido en el present manual. Las actividades relacionada: con la instalación, la conexión y el ajuste deberán ser realizadas por ele tricistas cualificados que hayan leído

el manual de instrucciones y conozcan las funcionalidades del equipo. El desmontaje de la carcasa se traduce en la pérdida de la garantía y puede dar lugar al peligro de choque eléctrico. Antes de comenzar el proceso de instalació es importante asegurarse de que los cables de conexión estén libres de tensión. El modo de transporte, almaceamiento y uso del equipo afectan su funcionamier correcto. No se recomienda la instalación del equipo en los siguientes casos: falta de componentes, deterioro

o deformación del equipo.

En caso de funcionamiento defectuoso se debe contactar

al fabricante.

Por la presente ZAMEL Sp. z o.o. hace constar que el tipo de equipo de radio DIW-01 cumple los requisitos de la directiva 2014/53/UE. El texto completo de la declaración de conformidad UE se puede consultar en la siguiente página

struzioni d'uso e delle funzioni del dispositivo. L'apertura della cassa comporta la decadenza della garanzia e il rischio di scosse elettriche. Prima di iniziare il montaggio, occorre assicurarsi che sui cavi di allacciamento non ci sia corrente. La modalità di trasporto, stoccaggio e d'uso influisce sul corretto funzionamento del dispositivo. Si sconsiglia di montare il dispositivo se mancano elementi strutturali, se il dispositivo è danneggiato o presenta deformazioni. n caso di malfunzionamento, occorre contattare

web: www.zamel.com

3. INFORMACIÓN

entre -10 y +55°

A la hora de realizar la instalación, preste atención a que el receptor no esté expuesto al contacto directo con el agua

ante l'installazione, prestare attenzione che il ricevito non è esposto all'acqua o in ambiente con elevata umidità. ratura di installazione dovrebbe essere nell'inter

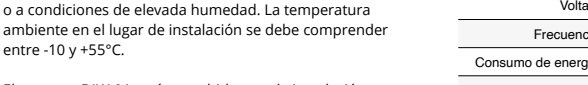

El receptor DIW-01 está concebido para la instalación en interiores. En caso de instalación en exteriores, el receptor se debe colocar en una caja hermética adiciona protegida contra la penetración de agua, sobre todo por el lado de los bornes de conexión.

**IMPORTANTE**

# 5.2. CÓMO DARSE DE ALTA

# La puedes crear pulsando el botón "Crear cuenta"

EN SUPLA **SI NO TIENES UNA CUENTA YA TIENES UNA CUENTA** roduce la dirección de c **CREAR CUENTA** • la contraseña,

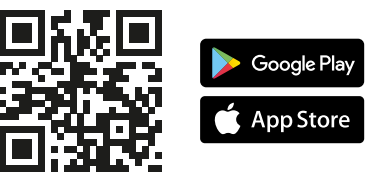

## **PASO 2 date de alta / abre sesión**

# **PASO 3**

**conecta el equipo a la corriente eléctrica**

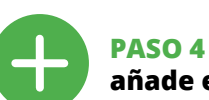

**añade el equipo**

5.4. AGREGACIÓN AUTOMÁTICA DEL EQUIPO **INICIA LA APLICACIÓN**  Luego selecciona "Añadir equipo" del menú **4** .

**INICIO DEL ASISTENTE** Aparecerá el Asistente de agregación de equipos.<br>Pulsa "Siguiente" para continuar **ら**. **CONTRASEÑA DE LA RED** Selecciona la red utilizada para conectarse a Internet. Introduce la contraseña correspondiente y pulsa

# "Siguiente" **6** .

**CONEXIÓN DEL EQUIPO** Conecta el equipo a la alimentación de acuerdo con el esquema proporcionado. Comprueba que el diodo del equipo se comporte igual que en la animación. Si no es el caso, entra en el modo de configuración del equipo pulsando el botón CONFIG. Luego pulsa el botón INICIO **7** . **REGISTRO DE EQUIPOS DESHABILITADO 8**  $\mathbf s$ i aparece un mensaje acerca del registro de equipo deshabilitado, abre la página **https://cloud.supla.org/**, inicia la sesión, elige la pestaña "Mi SUPLA" y desha posibilidad de agregar equipos, luego repetir el proceso **9** .

## **AGREGACIÓN CORRECTA DEL EQUIPO**

¡IMPORTANTE! Si el equipo conectado no se ve en la aplicación directamente después de terminar la configuración, se debe comprobar el estado del diodo LED. Durante la primera agregación de algunos equipos, el diodo puede parpadea muy rápidamente y de manera irregular: esto significa que el controlador está actualizando su firmware. Momentos después de terminar esa tarea, el diodo LED debe emiti una luz continua indicando la conexión con el servidor. **AGREGACIÓN MANUAL DEL EQUIPO**

El procedimiento de agregación manual se debe emplear si por algún motivo la agregación automática en la aplicación no ha terminado correctamente. **EQUIPO EN MODO DE CONFIGURACIÓN** Para esto tenemos que entrar en modo de configuración

pulsando el botón CONFIG en el equipo hasta que el diodo **ESTADO empiece a parpadear <b>11**. **CONFIGURACIÓN DEL EQUIPO**

A continuación, busca el equipo en el listado de las redes Wi-Fi disponibles y conectarse a esa red. El nombre de red debe empezar con ZAMEL-DIW-01 seguido del número de serie **12**.

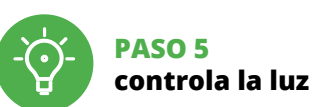

**17**

uarde la configuración

2. Ajuste del brillo mínimo de iluminación (bombillas). 3. Ajuste del brillo máximo de la iluminación (bombillas). 4. Modo de operación de entrada ajustes (dependiendo

5. LED de estado activo durante una llamada con interne

en el interruptor utilizado).

6. LED de estado siempre apagado.

7. El LED de estado parpadea mientras no está conectado

con Internet. 8. Configuración LED DE ESTADO.

6. RESTABLECIMIENTO

DE LOS AJUSTES PREDEFINIDOS **RESTITUCIÓN DE LOS AJUSTES DE FÁBRICA 18 1. Pulsa y mantén pulsado el botón CONFIG** El diodo STATUS empezará a parpadear rápido.

**2. Suelta el botón CONFIG**

**4. Suelta el botón**

El equipo se va a resetear y se volverá a iniciar: el diodo STATUS va a parpadear rápidamente.

## 7. MÁS INFORMACIÓN

encontrar escaneando el código QR **19** o usando

el siguiente enlace:

8. GARANTÍA<br>1. ZAMELSp. z o. o. conc

Información adicional y material de video que pued

**https://supla.zamel.com/en/product/diw-01/**

e una garantía de 24 meses a los pr ductos vendidos. 2. La garantía de ZAMEL Sp. z o.o. no incluye: a) daños ocasionados durante el transporte, carga/descarga u otras circunstancias; b) daños ocasionados debido al montaje o uso incorrectos de los productos de ZAMEL S z o.o.; c) daños ocasionados debido a la introducción de cualesquiera modificaciones por parte del COMPRADOR o terceros en los productos objeto de venta o los equipo necesarios para el funcionamiento correcto de los productos objeto de venta; d) daños resultantes de actos de fuer mayor u otras causas accidentales no imputables a ZAME Sp. z o.o. 3. Unas vez determinadas, todas las reclamacion r concepto de la garantía han de ser comunicadas por COMPRADOR en el punto de venta o a la empresa ZAMEL Sp. z o.o. por escrito. 4. ZAMEL Sp. z o.o. se compromete a estudiar las reclamaciones de acuerdo con la legislación polaca en vigor. 5. La elección de la forma de resolver l reclamación (reemplazo de la mercancía por una libre de defectos, reparación, reembolso, etc.) corresponde a ZAMEL Sp. z o.o. 6. La garantía no excluye ni limita o suspende lo derechos del COMPRADOR resultantes de la legislación re lativa al saneamiento por vicios con respecto a los objetos

vendidos.

5.5. FUNCIONES DE LA APLICACIÓN **VENTANA PRINCIPAL DE LA APLICACIÓN 15**

Empieza con el control remoto de la iluminación.

5.6. CONFIGURACIÓN DE PARÁMETROS

Ajuste de brillo **16**.

Ahora abre el navegador e introduce la siguiente dirección en la barra de navegación: 192.168.4.1, luego confirma. Se abrirá la página de configuración. Aquí puedes modificar fácilmente los ajustes de la red **13**.

# 4. DATOS TÉCNICOS

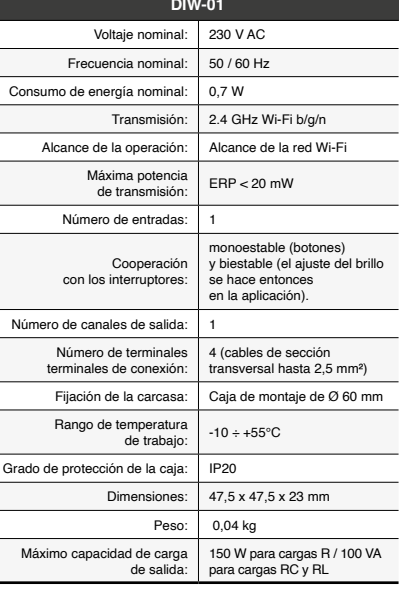

5. PUESTA EN MARCHA EN 5 PASOS

**PASO 1**

**instala la aplicación**

**EMPEZAMOS**

5.1. INSTALACIÓN DE

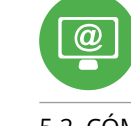

LA APLICACIÓN DE SUPLA

5. ATTIVAZIONE IN 5 PASSI

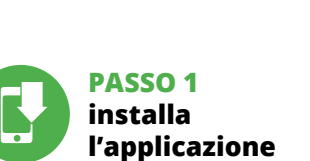

**INIZIAMO**

5.1. INSTALLAZIONE DELL'APPLICAZIONE SUPLA

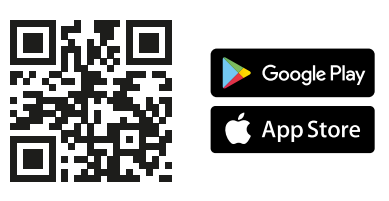

# 5. ARRANQUE EM 5 PASSOS

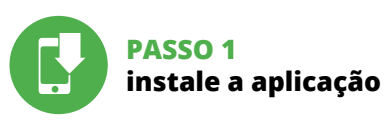

# **PRIMEIROS PASSOS**

5.1. INSTALAÇÃO DA APLICAÇÃO SUPLA

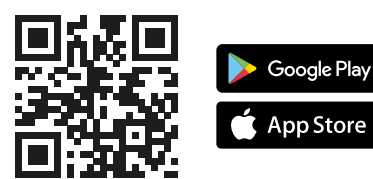

5. ÉTAPES POUR METTRE EN MARCHE LE DISPOSITIF

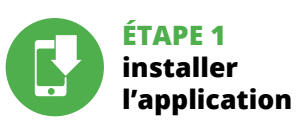

# **MISE EN MARCHE**

5.1. INSTALLATION DE L'APPLICATION SUPLA

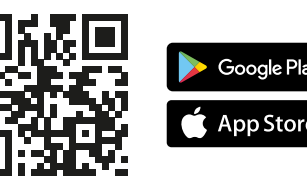

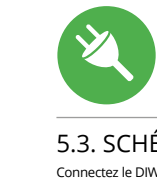